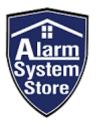

# TL880 QUICK INSTALL GUIDE

#### SIMPLIFIED INSTRUCTIONS FROM YOUR FRIENDLY A.S.S. TEAM MEMBERS

We have compiled a much simpler installation manual for our customers in the hopes that we can alleviate all complications while installing your TL880. Following this instruction guide will give you the best chance at setting up your Alarm.com communicator without ever having to reach out for any assistance. If you do have any problems or questions though, please feel free to email us at cs@alarmsystemstore.com and we will do our best to assist you.

#### STEP GUIDE:

- 1. PURCHASE ALARM.COM SERVICE AND FILL OUT REQUIRED FORMS
- 2. DISARM THE PANEL AND POWER DOWN
- 3. CONNECT THE REMOTE MOUNTING MODULE WITH PC -LINK CABLE
- 4. WIRE THE TL880 TO THE REMOTE MOUNTING MODULE
- 5. ENABLE ALTERNATE COMMUNICATION IN PROGRAMMING
- 6. SEND A COMM TEST SIGNAL
- 7. ENJOY YOUR NEW ALARM.COM INTERACTIVE SERVICE

If you would prefer to watch a video tutorial on the TL880 Installation instead, go to AlarmSystemStore.com. Under the "Resources" tab, select "How-To Videos", and then click on the Alarm.com Icon. You will find an installation guide video for the TL880 there under the "Communicator" videos.

#### **STEP 1: BEFORE YOU START**

- 1. PURCHASE AN ALARM.COM INTERACTIVE SERVICE FROM ALARM SYSTEM STORE AND COMPLETE THE INSTRUCTIONS IN THE ACTIVATION EMAIL.
- 2. ENSURE YOU HAVE ALL OF THE COMPONENTS NEEDED FOR YOUR SEM210 INSTALLATION:

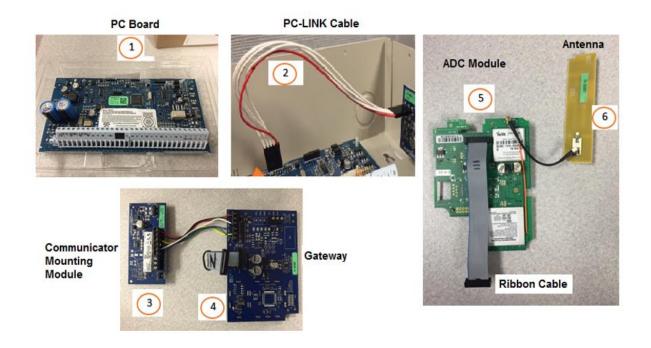

#### STEP 2: DISARM THE SYSTEM AND POWER DOWN

#### DISARM AND POWER DOWN THE PANEL

- 1. Verify the panel is disarmed and clear of any alarms, troubles, or system faults.
- 2. If you do not know the current installer code, check the installer code at the panel before powering down the panel.
- 3. Then remove AC power and disconnect the backup battery to completely power down the system.

# STEP 3: CONNECT THE PC-LINK CABLE

# CONNECT THE PC BOARD AND THE COMMUNICATOR REMOTE MOUNTING MODULE

1. The connection between the PC Board and the Communicator Remote Mounting Module is provided by a five-wired cable called PC-LINK. This cable has four white wires and one red, ending in a combined black terminal. The PC-link cable is connected to the PC board (the "brain" of the control panel) at a socket labeled *PCLINK 2*.

**Important**: Verify the connector is hooked up to *PCLINK 2*, and that the red wire is located under the section marked *RED*.

- 2. The other end of the PC-LINK cable connects to the communicator remote mounting module on its *PCLINK* port. This time the red wire must be close to the printed *M1* on the board.
- 3. The PC board has 8 zone input terminals which are intended for connecting wired devices.

**Important**: If the wired zones are not going to be used or if only wireless sensors are used, insert the End of Line (EOL) resistors provided for each zone before powering up the panel. Otherwise, the alarm panel detects the open circuit and return an error message.

Additionally, if a wired bell/siren is not used, connect a resistor across Bell + and Bell - to avoid a Siren Tamper trouble.

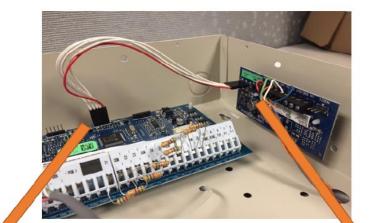

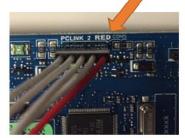

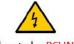

It has to be PCLINK 2 and the RED cable should match with the RED Connection

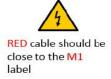

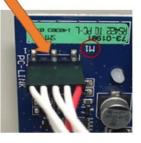

### STEP 4: WIRE THE TL880

Once the PC board and the communicator remote mounting module are connected, connect the communicator remote mounting module to the gateway. Use four-conductor, 22 or 18 gauge stranded wires.

There are six wires used to accomplish this task, four for data, and two for power. On the communicator remote mounting module, these are connected to the terminals as labeled in the following image:

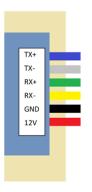

The other end of these wires connect to similarly labeled terminals on the gateway inside the communicator box, but the order of the wires is switched. TX+ and TX- on the communicator remote mounting module should connect to RX+ and RX- on the gateway, respectively. Likewise, RX+ and RX- on the communicator remote mounting module should connect to TX+ and TX- on the gateway, respectively. The GND and 12V wires should not be switched.

The following illustrates the proper wiring between the Communicator Remote Mounting Module and the gateway:

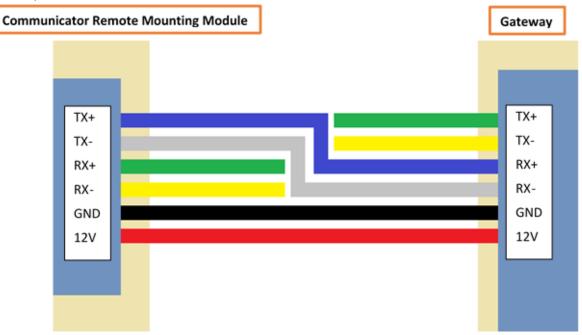

### **STEP 5: ENABLE ALTERNATE COMMUNCATIONS**

Once the panel is powered up, enable the communication between the panel and the cellular module.

**Note**: It is recommended to configure the system using the HS2LCD keypad.

# TO ENABLE THE ALTERNATE COMMUNICATION:

- 1. Press [\*] [8].
- 2. Enter the installer code.
- 3. If your installer code is not set to the default 5555, type [**006**], press [\*] and set the installer code to 5555 temporarily then press [#]. You may change it back **after** the last step of this section.
- 4. Press [382].
- 5. Press [>] to scroll. Scroll to OPTION 5.
- 6. Press [\*] to enable. Make sure the selected option reads Y.
- 7. Press [###] to go back to the home screen.
- 8. At this point STOP. Wait a minimum of 15 minutes before interacting with the panel. The communicator needs time to sync to the panel and download your programming.

#### STEP 6: SEND A COMM TEST

After you have installed your TL880, if you have not filled out the Alarm.com activation form sent by email, do it now. Our customer service will activate your account and they will give you instructions for completing your system test and setting up your Alarm.com account. You will also receive a "Get Started" email. Leave this email as is until the following steps are completed.

#### SYSTEM TEST:

To fully activate your service and sync up the panel and communicator to the Alarm.com account, you will need to send a system test from the panel. To do this follow these steps:

- Press \*6 + (master code if required)
- Using the > button, scroll right to option 4 (system test)
- Press \*
- The siren will sound for a moment if connected, and the system will send a signal for the test.

After you have run the system test you may now follow the "Get Started" link from the email mentioned above. Once you create your password and get logged in, the app or computer portal will walk you through finishing your account setup.

IF YOU HAVE A CENTRAL STATION ACCOUNT YOU ARE ACTIVATING AS WELL, YOU MAY NOW PROCEED WITH THE ACTIVATION AND TESTING FOR IT. OUR CUSTOMER SERVICE (cs@alarmsystemstore.com) WILL INFORM YOU ON HOW TO TEST YOUR SYSTEM AND FINISH YOUR ACTIVATION.

# CONGRATULATIONS! YOU HAVE JUST INSTALLED YOUR TL880! YOU ARE READY FOR STEP 7: ENJOY YOUR ALARM.COM INTERACTIVE PLAN